# Deliverable G

Kole Cantor

Jake Appleby

Matthew Perry

Tomas Silva Salanova

2023-03-12

### Table of Contents

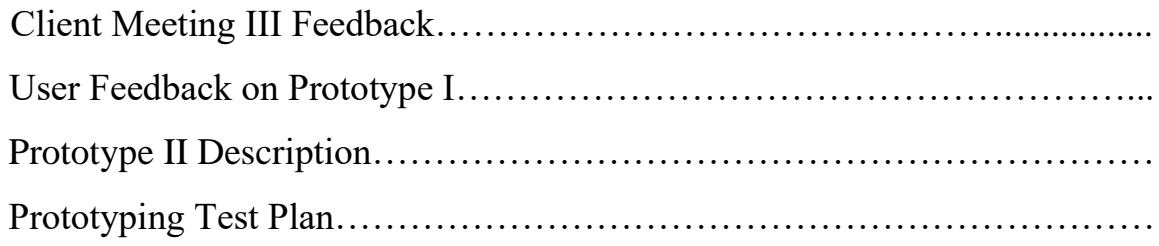

## List of Figures and Tables

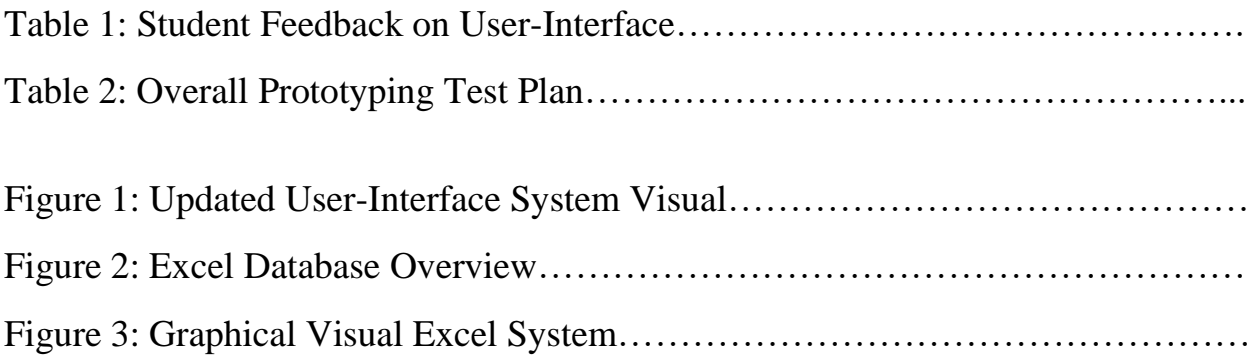

#### Abstract

The following deliverable covers and interprets client, user, and TA feedback on the previously established Prototype I. This report then delves into the team's current plan and progress towards its Prototype II. Finally, the team updates the overall prototyping plan and updates the reader on the next step in the design process.

#### Client Meeting III Feedback

Following the third client meeting, the team presented its first prototype along with the beginnings of the second prototype to received feedback. The client expressed understanding of the team's approach but asked about idea to track conveyor data continuously using a sensor system. Tracking data online was not a client need outlined in the project description, nor did the client express any interest in these functionalities in the previous two meetings, so the team expressed that an online sensory system along with the current expectations is outside the scope of this project and product. In addition, the team had no reason to assume this functionality was needed due to the client providing us with obtained data, which implies they have the current ability to obtain process speeds. The team will continue to work on the current interface and database systems as there is insufficient time to add a mechanical component to the project.

#### User Feedback on Prototype I

In addition to client feedback, the team requested feedback on the interface's aesthetic from students across the University of Ottawa, as advised by the TAs. After asking several students for artistic feedback, the team gathered the following results: Please note that student names are to be kept anonymous for student privacy reasons.

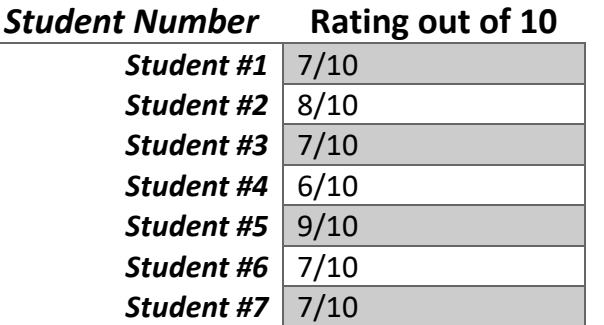

*Table 1: Student Feedback on User-Interface*

From the table, the team gathers that the average ranking of the display is 7.3/10, which the team finds acceptable with room for improvement.

In addition to random student feedback, the team took feedback from the TAs to add a login username and password feature to the interface, which the team has started programming.

The following pictures display an updated prototype for the interface; more changes will be added to this system in the final comprehensive prototype, outlined to begin on March 15<sup>th</sup>.

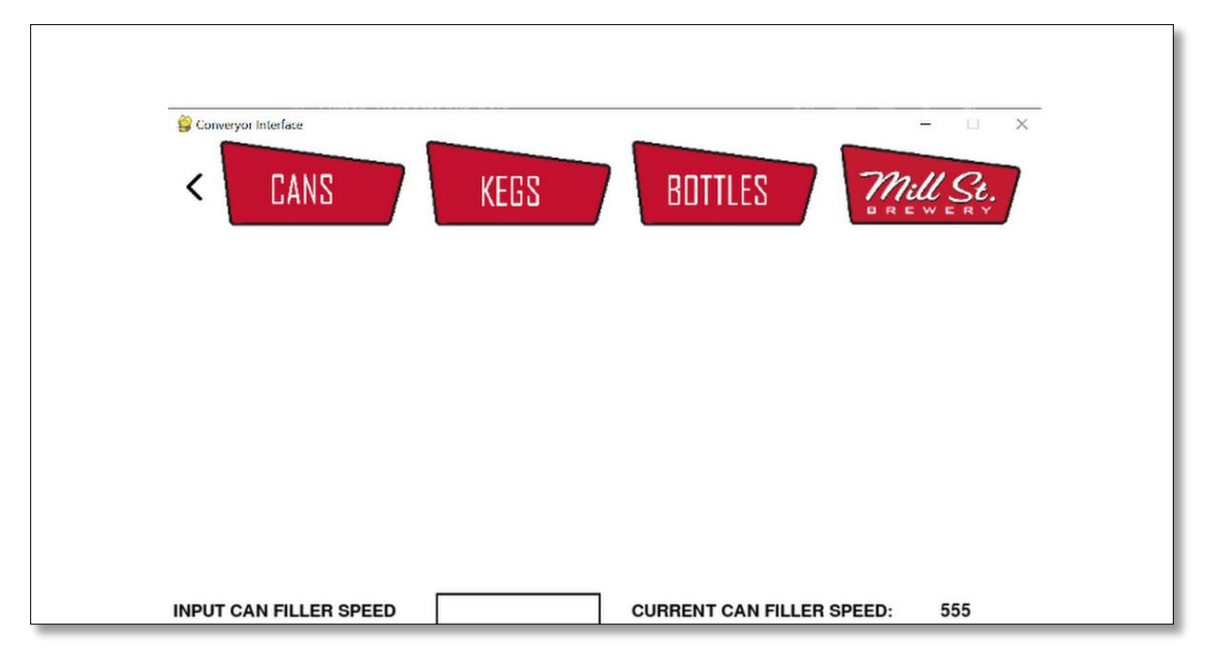

*Figure 1: Updated User-Interface System Visual*

#### Description of Prototype II

For the second prototype, the team investigates the development of a data-storage and calculation system. The system should be able to perform all efficiency calculation required by the client, determine points of interest so the client can improve his system and create a 2% increase in OEE, and have a graphical component for visual display. The following images below display the team's current version of the second protype.

|    | <b>Filler Trial Speed</b>      | 175             | 200        | н. | -- | -- | V-Curve x Width Percent Error |        | POI                           | OFF                      |
|----|--------------------------------|-----------------|------------|----|----|----|-------------------------------|--------|-------------------------------|--------------------------|
|    | <b>Can Depallietizer</b>       | 759.02064       | 1004.0352  |    |    |    | 3360                          |        | 77.41% Can Depallietizer      | 88.50%                   |
| в  | <b>Convevor Post Dep 1</b>     | 290.346         | 339.42384  |    |    |    | 840                           |        | 65.44% Conveyor Post Dep 1    | <b>Intrest Threshold</b> |
|    | <b>Conveyor Post Dep 2</b>     | 245.8575        | 290.8143   |    |    |    | 630                           |        | 60.98% Conveyor Post Dep 2    | 50.00%                   |
| 15 | Conveyor Post Dep 3            | 227.5938        | 272.5506   |    |    |    | 630                           |        | 63.87% Conveyor Post Dep 3    | <b>Insert Filler</b>     |
|    | <b>Convevor Post Dep 4</b>     | 456.5925        | 531.0522   |    |    |    | 630                           | 27.53% |                               | 175                      |
|    | <b>Convevor Post Dep 5</b>     | 204.6471        | 225.7206   |    |    |    | 210                           | 2.55%  |                               |                          |
| l8 | Conveyor Post Dep 6            | 288.0045        | 319.8489   |    |    |    | 210                           | 37.15% |                               |                          |
| ٩  | <b>Can Rinser</b>              | 288.0045        | 319,8489   |    |    |    | 192.5                         | 49.61% |                               |                          |
| 10 | <b>Convevor Pre Fill</b>       | 299.712         | 482.349    |    |    |    | 175                           |        | 71.26% Conveyor Pre Fill      |                          |
| 11 | <b>Can Filler &amp; Seamer</b> | 175             | 200        |    |    |    | 175                           | 0.00%  |                               |                          |
| 12 | <b>Convervor Post Fill 1</b>   | 721.182         | 739.4457   |    |    |    | 175                           |        | 312.10% Converyor Post Fill 1 |                          |
| 13 | <b>Convervor Post Fill 2</b>   | 828.891         | 843.4083   |    |    |    | 175                           |        | 373.65% Converyor Post Fill 2 |                          |
| 14 | <b>Convervor Post Fill 3</b>   | 515.13          | 509.5104   |    |    |    | 175                           |        | 194.36% Convervor Post Fill 3 |                          |
| 15 | <b>Convervor Post Fill 4</b>   | 255.6918        | 258.0333   |    |    |    | 175                           | 46.11% |                               |                          |
| 16 | Convevor Pre Past 1            | 426.153         | 417.2553   |    |    |    | 192.5                         |        | 121.38% Convevor Pre Past 1   |                          |
| 17 | Conveyor Pre Past 2            | 421.0017        | 420.5334   |    |    |    | 192.5                         |        | 118.70% Conveyor Pre Past 2   |                          |
| 18 | Conveyor Pre Past 3            | 203.2422        | 203.2422   |    |    |    | 192.5                         | 5.58%  |                               |                          |
| 19 | <b>Convevor Pre Past 4</b>     | 494.5248        | 494.5248   |    |    |    | 770                           | 35.78% |                               |                          |
| 20 | <b>Can Pasteurizer</b>         | 352.1616        | 352.1616   |    |    |    | 9047.5                        |        | 96.11% Can Pasteurizer        |                          |
| 21 | Conveyor Post Past 1           | 324.0636        | 324,0636   |    |    |    | 770                           |        | 57.91% Conveyor Post Past 1   |                          |
| 22 | <b>Conveyor Post Past 2</b>    | 653.7468        | 464.5536   |    |    |    | 770                           | 15.10% |                               |                          |
| 23 | <b>Conveyor Post Past 3</b>    | 535.7352        | 320.3172   |    |    |    | 770                           | 30.42% |                               |                          |
| 24 | <b>Conveyor Post Past 4</b>    | 279.5751        | 244.4526   |    |    |    | 577.5                         |        | 51.59% Conveyor Post Past 4   |                          |
| 25 | <b>Conveyor Post Past 5</b>    | 984.8349        | 910.3752   |    |    |    | 577.5                         |        | 70.53% Conveyor Post Past 5   |                          |
| 26 | Conveyor Post Past 6           | 451.4412        | 446.2899   |    |    |    | 192.5                         |        | 134.51% Convevor Post Past 6  |                          |
| 27 | Conveyor Post Past 7           | 508.5738        | 506.2323   |    |    |    | 192.5                         |        | 164.19% Conveyor Post Past 7  |                          |
| 28 | Conveyor Post Past 8           | 644.3808        | 650.4687   |    |    |    | 192.5                         |        | 234.74% Conveyor Post Past 8  |                          |
| 29 | Convevor Post Past 9           | 606.9168        | 603.6387   |    |    |    | 192.5                         |        | 215.28% Convevor Post Past 9  |                          |
| 30 | Convevor Post Past 10          | 606.9168        | 603.6387   |    |    |    | 192.5                         |        | 215.28% Conveyor Post Past 10 |                          |
| 31 | <b>Convevor Pre Mead 1</b>     | 643.9125        | 393.372    |    |    |    | 1050                          | 38.68% |                               |                          |
| 32 | <b>Conveyor Pre Mead 2</b>     | 412.104         | 301.5852   |    |    |    | 420                           | 1.88%  |                               |                          |
| 33 | <b>Convevor Pre Mead 3</b>     | 412.104         | 300.6486   |    |    |    | 420                           | 1.88%  |                               |                          |
| 34 | <b>Mead Packer</b>             | 360             | 360        |    |    |    | 840                           |        | 57.14% Mead Packer            |                          |
| 35 | <b>Conveyor Post Mead 1</b>    | 575.0724        | 573.38652  |    |    |    | 840                           | 31.54% |                               |                          |
| 36 | <b>Conveyor Post Mead 2</b>    | 2275.938        | 2270.13108 |    |    |    | 840                           |        | 170.95% Conveyor Post Mead 2  |                          |
| 37 | Convevor Pre Duo 1             | 850.4328        | 706.1964   |    |    |    | 840                           | 1.2496 |                               |                          |
| 20 | Commune Dro Duo 3              | <b>AFOC TAP</b> | 1070 0622  |    |    |    | 0A <sub>0</sub>               | 2.3594 |                               |                          |

*Figure 2: Excel Database Overview*

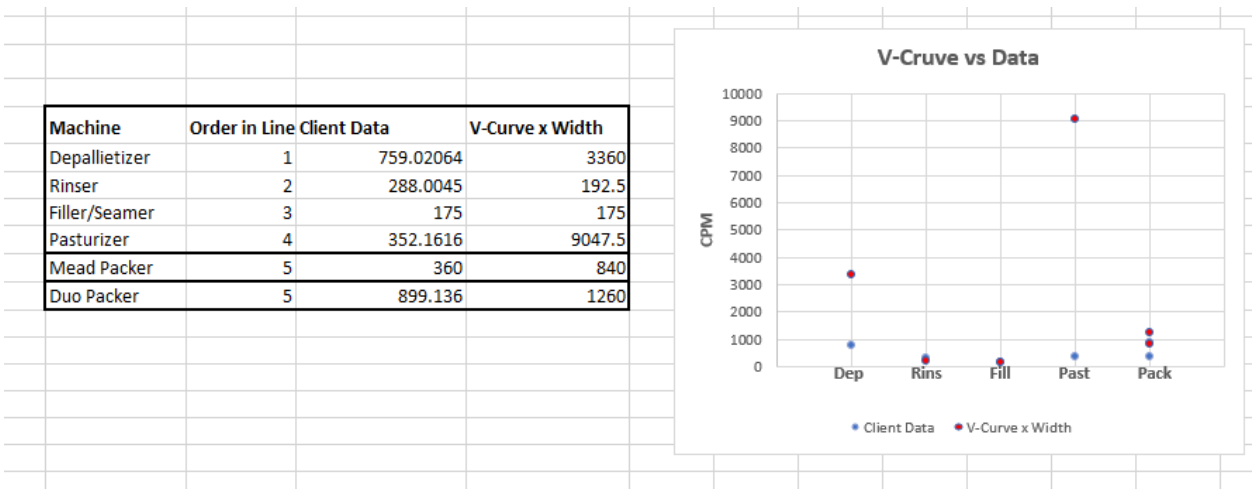

*Figure 3: Graphical Visual Excel System*

The first image shown displays the overall database for the product. The product contains various columns, each with a defined purpose. The first column displays the type of machine the numerical row values correspond to. The second through sixth columns are meant for data storage; only the first two columns are occupied due to the client only giving us two data sets, but the team has provided flexibility by allowing the user to store up to five complete datasets at a given time. The seventh column displays the ideal v-curve data corresponding to an inputted filler speed, which is highlighted in yellow. The eight columns take the inputted filler, track the corresponding provided dataset, and compare it with the ideas v-curve valued to output percent error calculations. The calculation can be provided using the formula below.

$$
\% \ error = \frac{Data \ value - ideal \ value}{ideal \ value} \times 100\%
$$

If the percent error is above a certain threshold, then the point is called a "point of interest." POI machines will then be separated from the rest of the system, as shown in column nine, and then outputted along with their errors for the client to see and make the necessary changes. The final calculation in the system, OEE, is determined to be one minus the overall percent error of the system, shown using the question below.

$$
OEE = 1 - \frac{\sum cpm \ data - \sum cpm \ vertex}{\sum cpm \ vertex}
$$
 × 100%

The second image shown displays graphical visuals of a data set's speed relative to its corresponding v-curve ideal speed. The graph is automated to change with the entry of a new filler into the yellow-highlighted box.

#### Prototyping Test Plan

Since the last deliverable, the team has completed the design of the second prototype. The main functional component of the prototype, the Excel spreadsheet, has been completed and integrated into the user interface. With this prototype, the user is able to input a specific filler speed, and all of the corresponding optimal speed data, efficiency readings, and suggestions are computed through Excel and then outputted into the user interface.

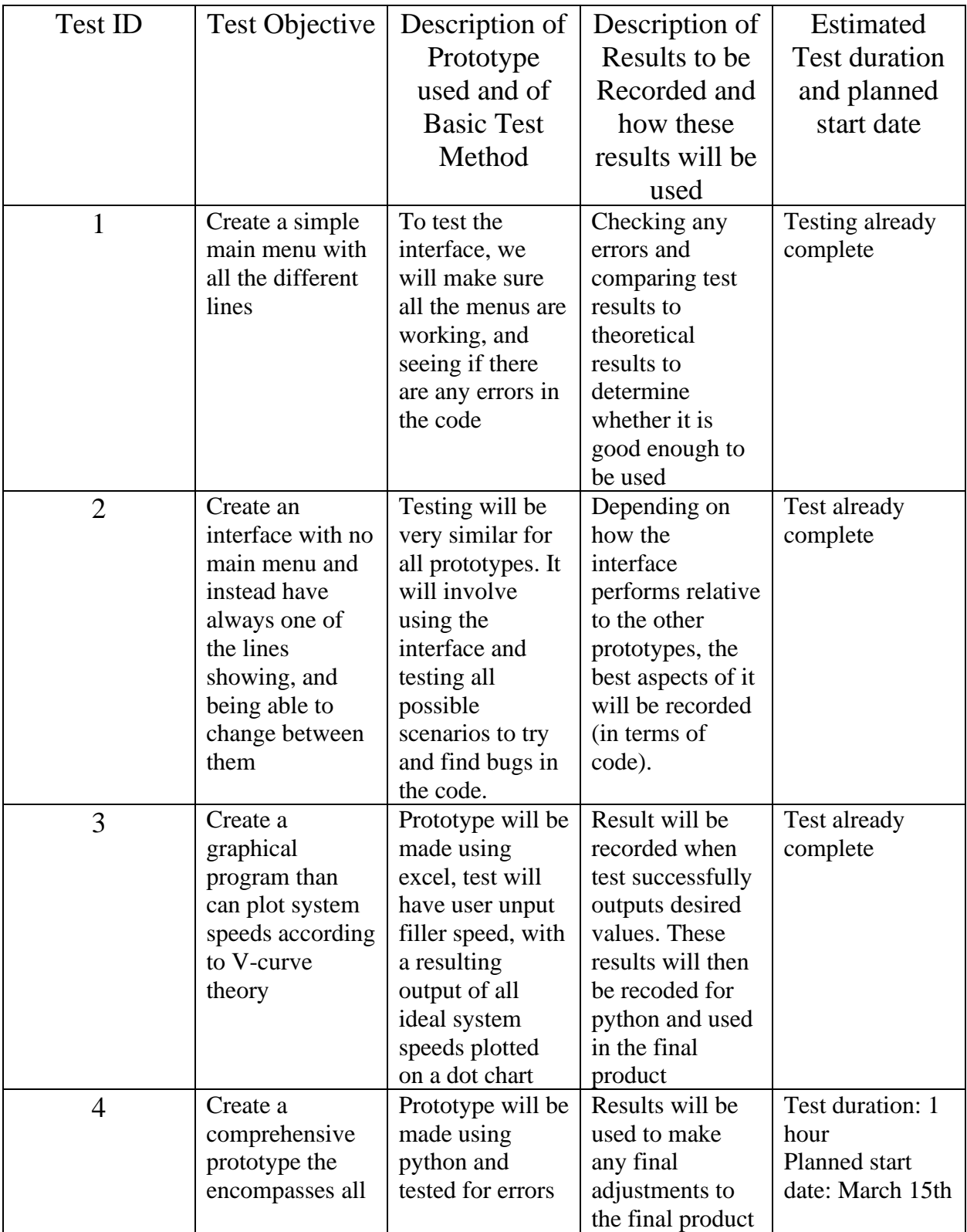

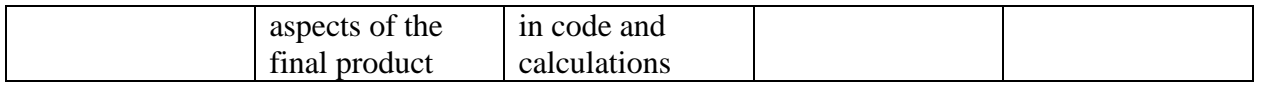

*Table 2: Overall Prototyping Test Plan*

The team is currently working on developing an encryption system in the form of a passcode. This prototype will enable the user to input a specific passcode into the interface, where the passcode will be verified and retrieved using an Excel spreadsheet. If the password is found, the program will run, and the user will be directed to the main menu. If the password is not found, the user will not be able to access the program. The team is working on ensuring the prototype contains a functional automated locking system, in which when the program has not been interacted with for 5 minutes, it will automatically lock, restricting access to the program until a verified password is inputted into the interface.

Lastly, the team will begin working on the final prototype, which will be the comprehensive product. The comprehensive product will consist of the user interface, which contains the interactive main menu and allows the client to view all current filler speeds for the can, bottle, and keg lines. Furthermore, the user interface will allow users to transition from the main menu to a specific line page, namely the can bottle or keg lines, which will allow the user to input a specific fill speed at which all speed and efficiency data for the system will be output. The comprehensive product will also consist of a functional Excel spreadsheet, which will be used to compute all V-curve theory and efficiency-based data correlating to raw client data. This data will be retrieved and output by the interface. Lastly, the comprehensive product will consist of the encryption system, which will negate all unauthorized access. The team will be focused on compiling existing prototypes to create a comprehensive product and regularly testing code and general functionality to mitigate errors.